**Protel 99SE** 拼版的方法**:**

1.在PCB编辑里(英文输入法)按快捷键 S/A全选复制源PCB全部内容 再按Ctrl+C看 到十字光标.点击左键.

2. 打开目标PCB文件, 按快捷键E/A 弹出窗口后照下图选择:

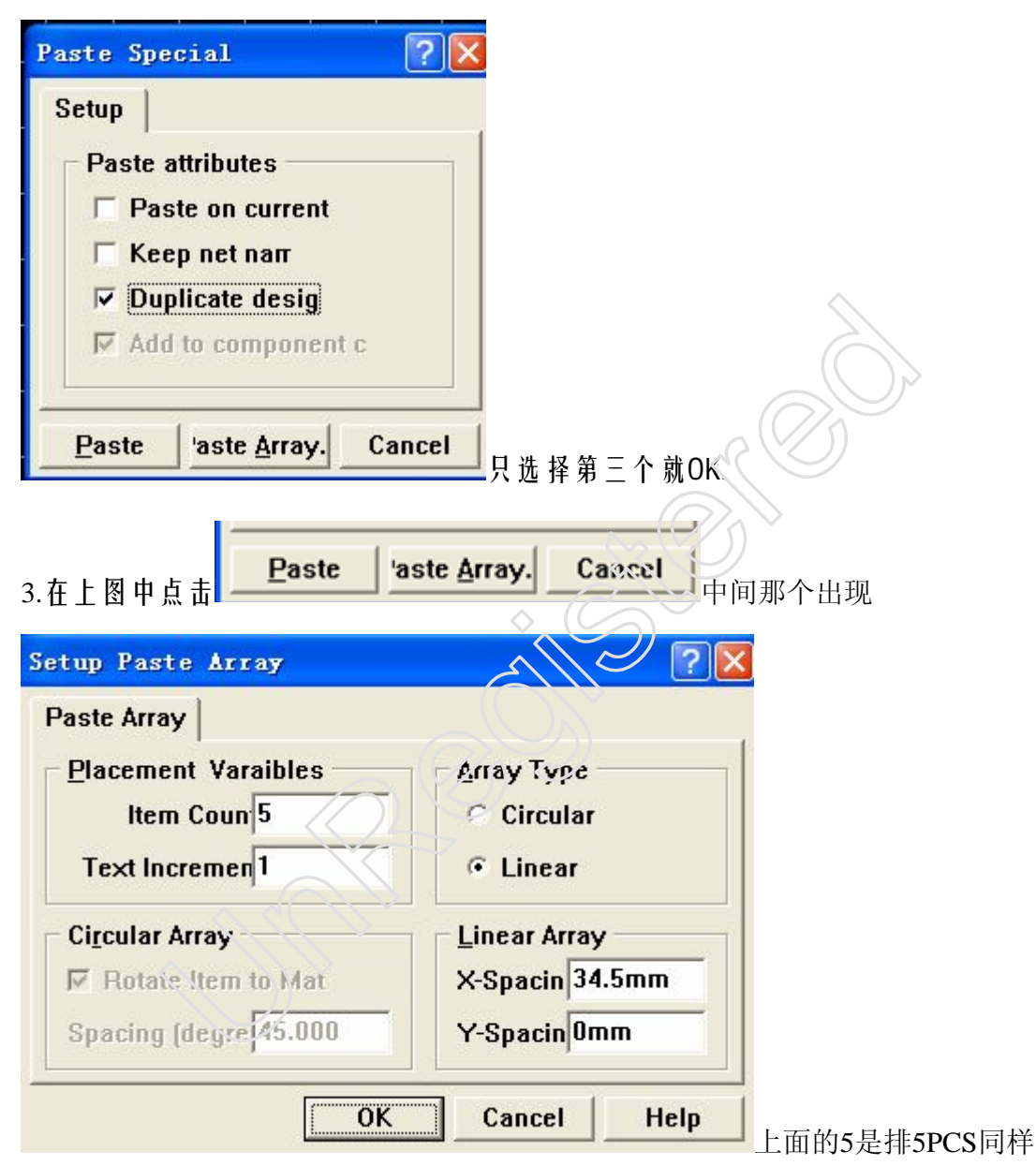

的PCB出来(拼板数量)再右边一点是圆形/直线排列(选择inear)右下的X/Y是每个板 的距离..以板边宽度为准再加上0.5MM的空隙.然后点击OK看到十字标再按需要位置 放好粘贴进来的PCB位置。

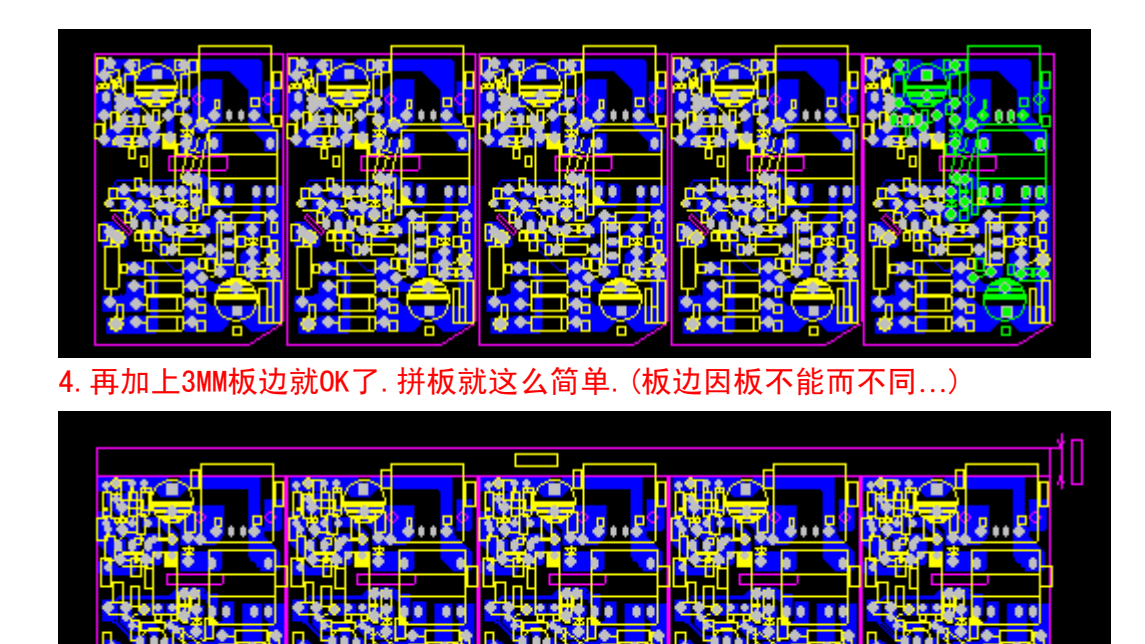

Elex Gan

2007.05.14 UnRegistered